## **Items Highlight - GUIDE**

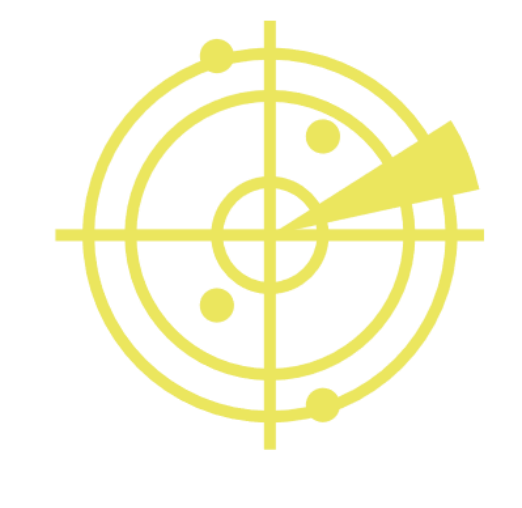

## RadarsHub

## **Steps to follow to add an item to highlight.**

- 1. Open items.json located on Radar folder(you can use notepad or any json text editor).
- 2. Go to the end of the document and copy a block of code.

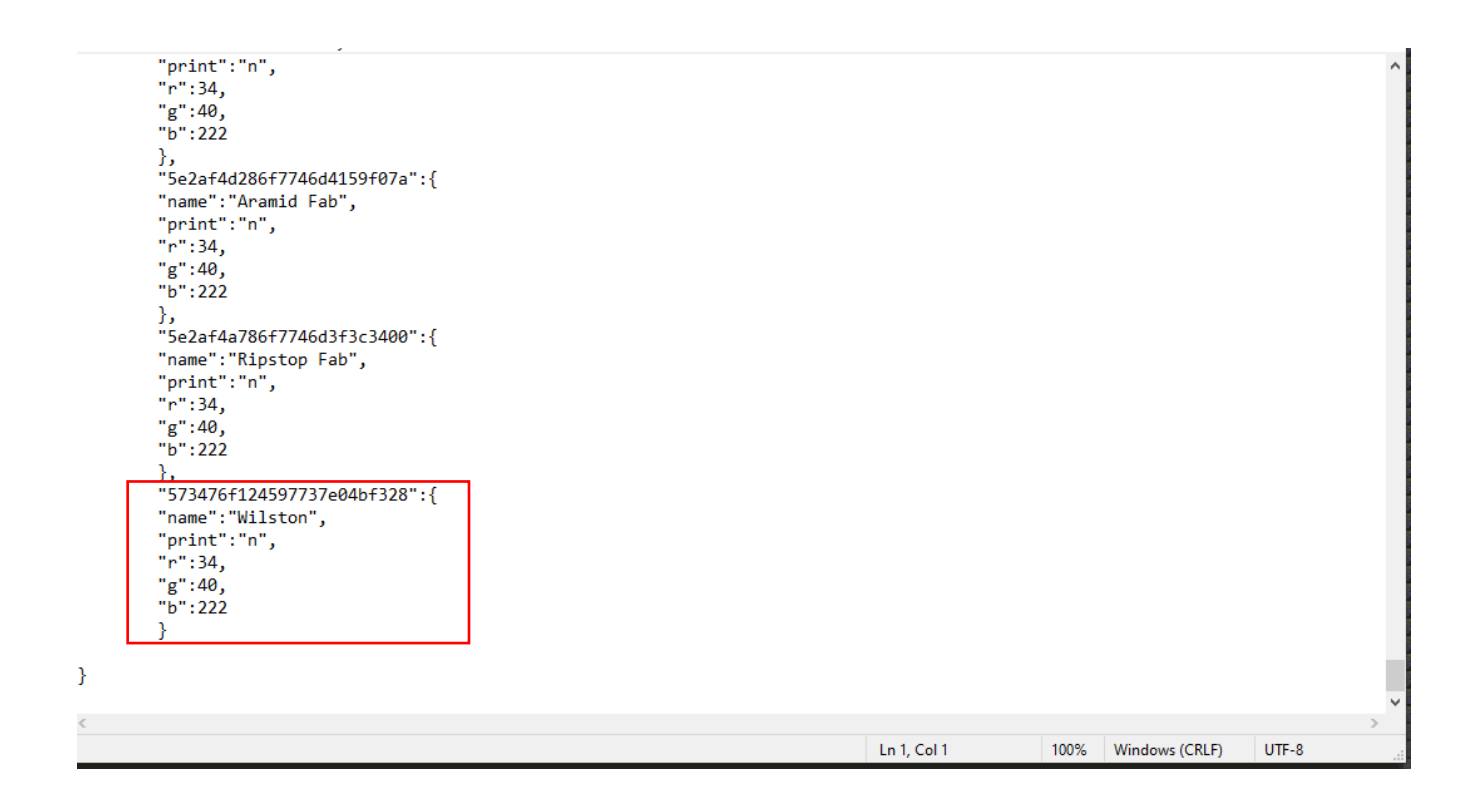

3. Add a comma at the end of the previous block } "," and paste it. (Always make sure that last block doesn't have a comma at the end.

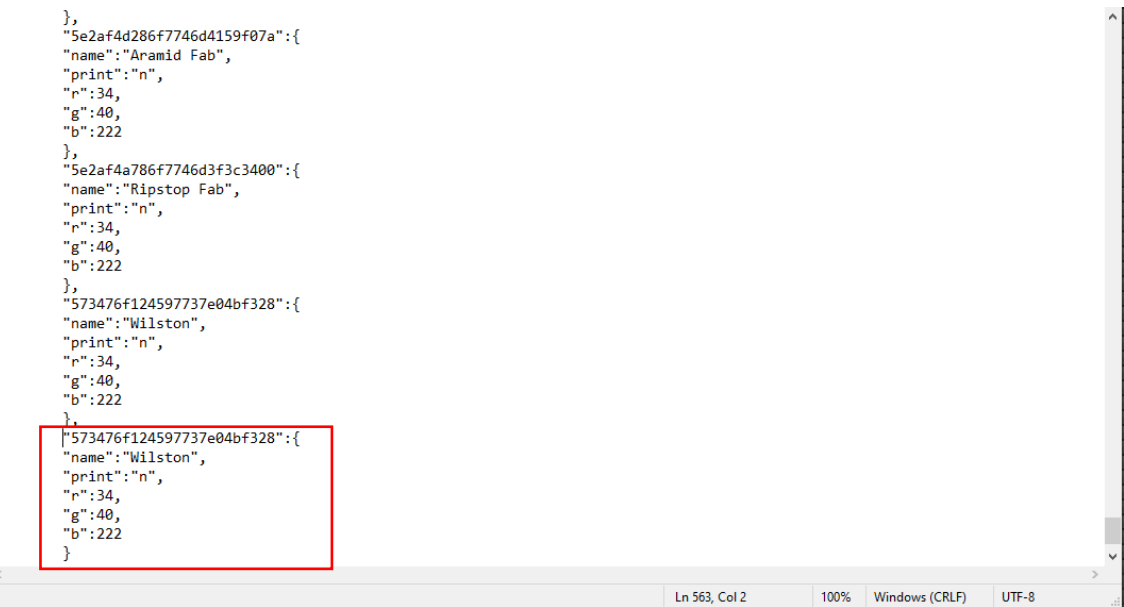

- 4. Replace all the information to your preference
- 5. First line is your item id (you can get ID's on [https://projectcenturion.com/tarkovsearch\)](https://projectcenturion.com/tarkovsearch)
- 6. Replace name with any name you want the item to show on the Radar.
- 7. Print can be set to "n" or "y" if it is enabled will print the items on cmd until they are picked up.
- 8. Last options determine the color of the text to show in game. You can generate your RGB color code at:

[https://www.rapidtables.com/web/color/RGB\\_Color.html](https://www.rapidtables.com/web/color/RGB_Color.html)

\*\*Default configuration displays items which cost is from 100k+ and some quest items to avoid having to much stuff on your screen.

\*\*If you are having issues finding the ID of an item open a support ticket with the item name and we will send it to you.